## **JRC EUROMOD software – Download and installation for EC users**

1. Search and open EC Store.

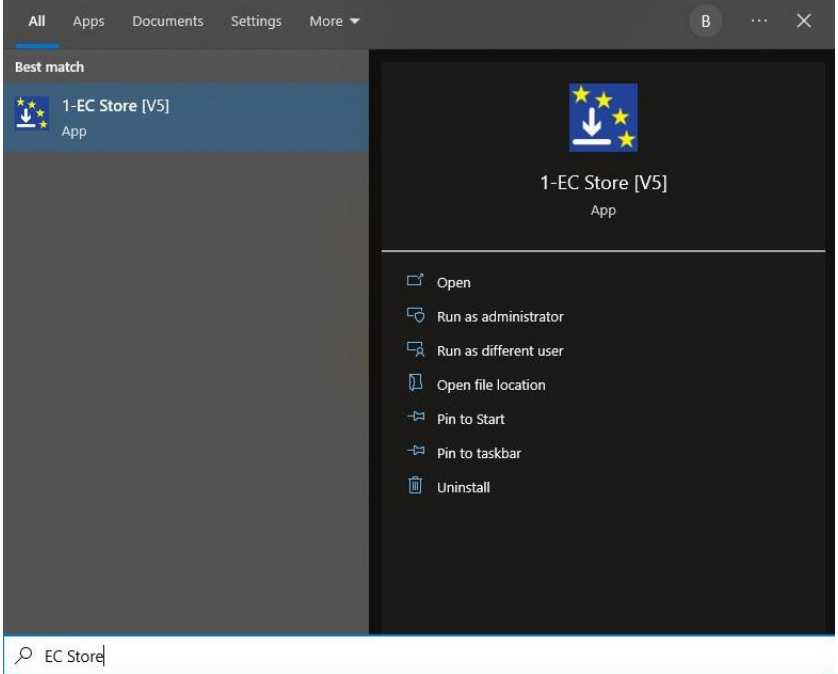

2. Search for EUROMOD.

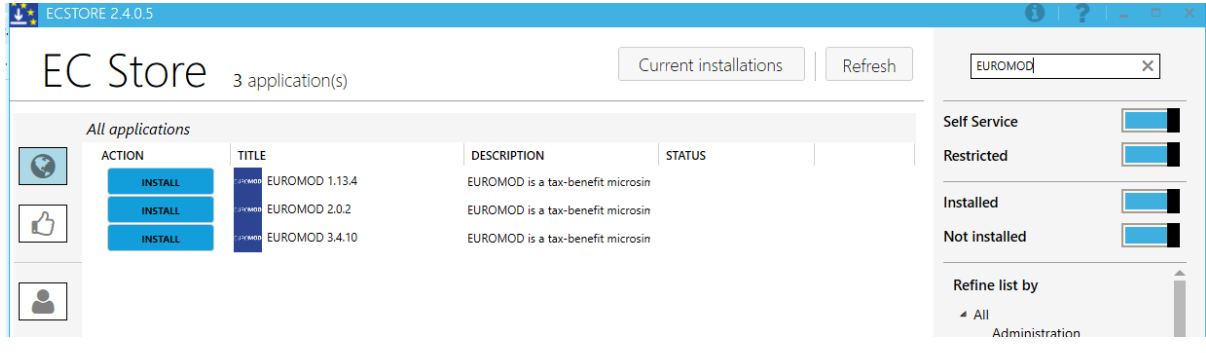

- 3. Install the latest available version (EUROMOD 3.4.10).
- 4. Installation instructions are availabl[e here.](https://euromod-web.jrc.ec.europa.eu/sites/default/files/2021-04/EUROMOD%20installation%20and%20configuration%20manual.pdf)